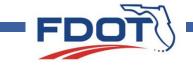

## Welcome!

#### Thank you for attending this public meeting to discuss proposed changes to U.S. 17 (State Road 15) from Oak Street to Black Creek

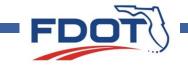

#### U.S. 17 (State Road 15) from Oak Street to Black Creek Public Meeting

Green Cove Springs, Florida Clay County March 5, 2024 FIN #208202-5

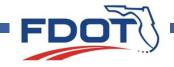

### Florida Department of Transportation Title VI

Public participation at this meeting is encouraged and solicited without regard to race, color, national origin, age, sex, religion, disability, or family status.

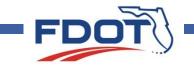

#### FDOT staff is available online today anytime between 4:30 and 6 p.m. to answer your questions regarding the proposed changes. A brief presentation followed by a formal public comment period will begin at 6 p.m.

## Proposed Roadway Improvements

**Construct intersection improvements** at CR 209 (Russell Road) that include replacing the existing traffic signal, adding directional islands in the median, adding a new signal at Mahama Bluff Road, lengthening the northbound left turn lane on U.S. 17, and enhancing roadway lighting. The improvements will coincide with Clay County's CR 209 (Russell Road) widening project, which is currently in the initial construction phase.

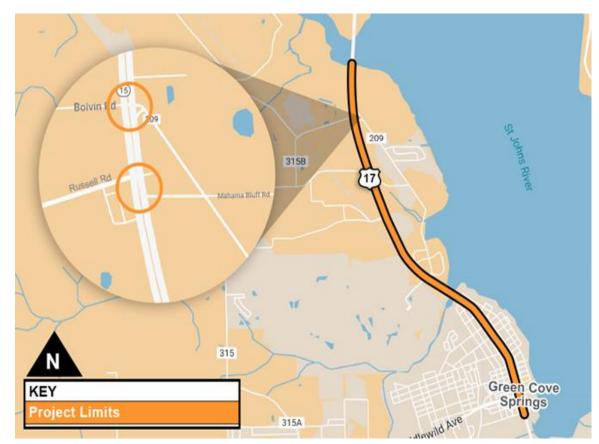

# Proposed Roadway Improvements

Modify the existing median opening at Biovin Road and CR 209. The existing full median opening will be converted to a directional median opening allowing for southbound to eastbound turn movements from U.S. 17 to CR 209. The proposed changes were designed alongside Clay County to help traffic flow on U.S. 17.

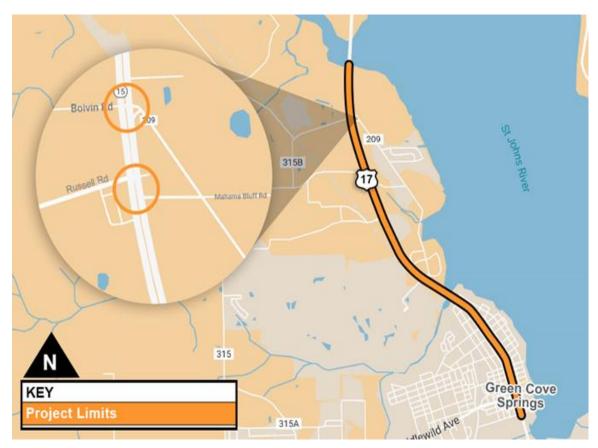

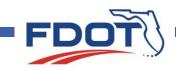

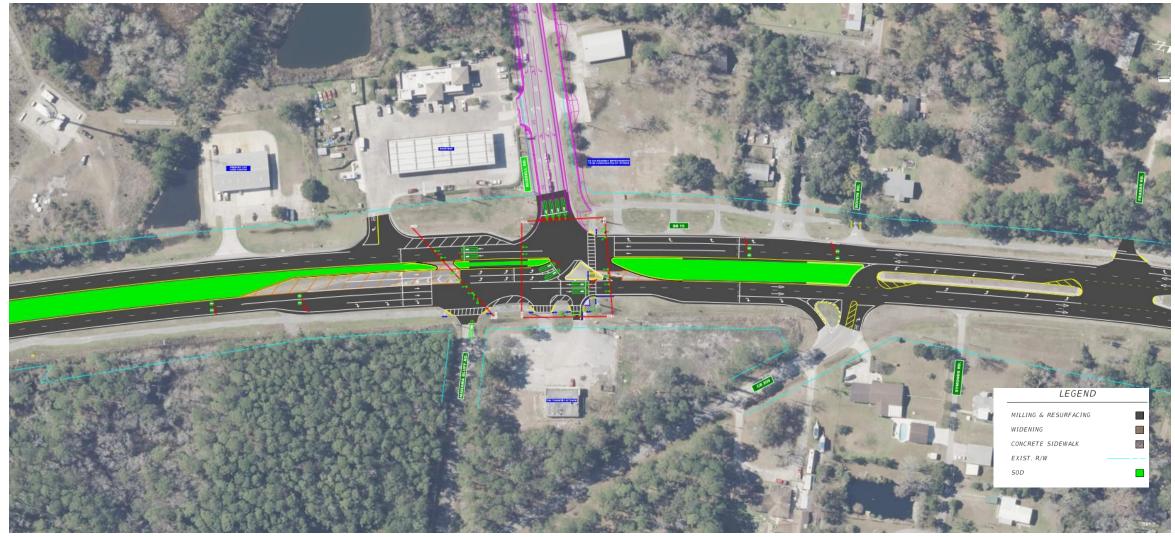

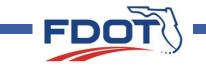

# Please let us know if you have any questions about the project.

#### Tips for navigating the webinar will follow.

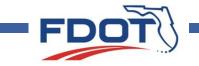

# A few tips for navigating GoToWebinar

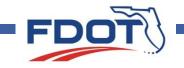

# All attendees are placed on mute. If you'd like to ask a question, use the icon to raise your hand. A moderator will call your name to speak and unmute you.

You may also use the question box to type a question. All questions will be answered during the meeting or in a follow-up email after the meeting.

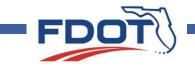

#### Open your control panel window by clicking on the orange arrow icon.

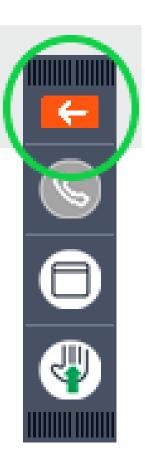

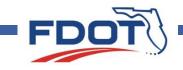

View project-related materials by clicking the dropdown arrow on the Handouts bar and selecting an item.

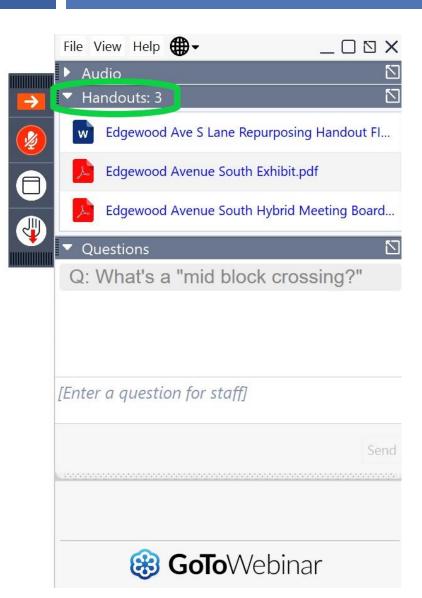

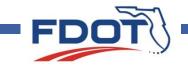

Ask a written question by clicking the dropdown arrow on the Questions bar and typing your question in the text box.

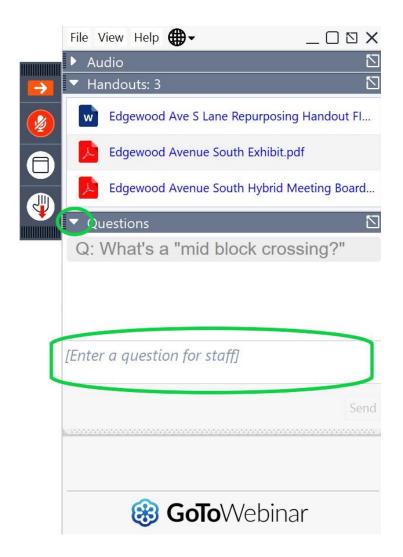

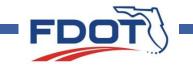

**Raise your hand to** speak by clicking on the hand icon. A moderator will unmute your mic and call on you to speak.

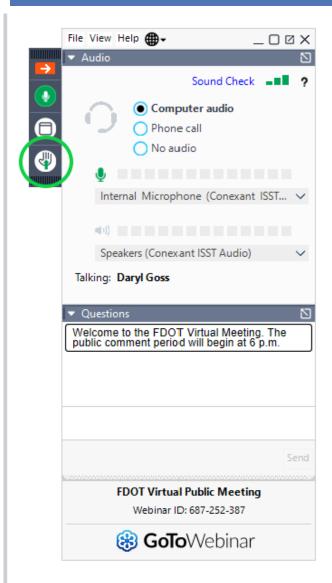

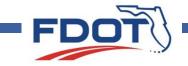

## In the event of technical difficulties, please stay online while we work to resolve the issue.

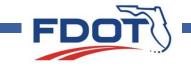

## Thank you for joining us today.

## These slides will now repeat.